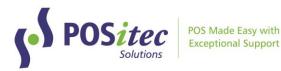

# Release Update - FINESTRA v2022.1.1

January 7, 2022

# **Release Highlights**

- Donation 'Round Up' NEW FEATURE!
- Customer Statements
  - Enhanced selection window
  - Status window for email statements
  - o Ability to use the same email address for multiple customers
- Open Item Cost
  - Adjustable margin calculation
- Advanced Search
  - New search options!
- Deposit Report, print options

# Fixes

- Customer Appreciation Day staff pricing
- Advanced Search
  - Ability to scan UPC
  - o 'Clear Fields' function
- Product File, Correct UPC ability to scan UPC
- Liquor Tax tax calculation on refund

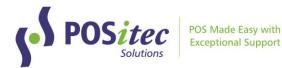

# **New Features**

### DONATION 'ROUND UP'

Use this new feature when you are collecting money for a charity or other donation. The system will prompt to round up a customer transaction to the next full dollar (or other amount), then record the Round Up value to a charity donation UPC that you assign. Use the Item Movement Report to determine the amount collected.

1. In Product File, create a UPC for the donation. Select the appropriate fineline for your store, and select 'Open Item'. Leave Cost and Retail 0.00

| PRODUCT LOC                      | KUP                   |                         |                                  |                                |                                       |             |             |
|----------------------------------|-----------------------|-------------------------|----------------------------------|--------------------------------|---------------------------------------|-------------|-------------|
| Product UPC                      |                       | 41234554321             | CHARITY: HEART &                 | STROKE                         | • •                                   | Sales Stats | Sales Graph |
| Item Details                     |                       |                         |                                  |                                |                                       |             |             |
| Product UPC                      | 41234554321           | A                       | Active                           | Retail                         | 0.00                                  | Sugg Retail | -0.0100     |
| Product Description              | CHARITY: HEART & STRO |                         |                                  | Act Margin                     | 0.00                                  | Sugg Margin | 0           |
|                                  | CHARITY: HEART & STRO |                         |                                  | Last Cost                      | 0.00                                  | Avg Cost    | 0.0000 S    |
| Size/Unit Of Measure<br>Fineline |                       | <ul> <li>HST</li> </ul> | H5%                              | On Hand                        | -1 G                                  | On Order    | 0 G         |
| By Desc                          | Community Charities   |                         |                                  | Shelf Min                      | 0                                     | Order Mult  | 0           |
| Marketing Status                 | LOCAL                 | OrderControl            | MANUAL                           | Shelf Max                      | 0                                     | Sug Ord     | 1.00 0      |
| Season                           |                       | Tag                     | ~                                | Sale Retail                    | 0.00 S                                | Inv Value   | 0.000000    |
| Date Created 01                  | /07/2022              | -                       |                                  |                                | Num Labels                            |             | 1           |
| Last Edit 01                     | /07/2022 09:23:52 AM  |                         | Extra Attributes<br>Discountable |                                | Label Type                            |             | $\sim$      |
| Origin                           |                       |                         | PL                               | NonReturnable<br>Reward Points | Giftcard Options<br>Giftcard Provider |             | _           |
|                                  |                       |                         | Web                              | Redeemable                     |                                       |             | × 1         |
| Age Limit                        | 0                     | Margin                  | Open Item                        | MSM                            | Giftcard Type                         |             | ×           |
| Active Date /                    | / Set                 |                         | Genalized                        |                                | Denom Type                            |             | $\sim$      |
| Manufacturer                     |                       | ID                      | Brand                            |                                | Denom Value                           |             |             |

2. In Company Setup, select 'Use round up UPC for donation', then key the UPC into the entry box

| Allow Purchase               | is Below Cost    | Receipt Message        |   |
|------------------------------|------------------|------------------------|---|
| Employee Base                | ed Cashouts      | WEEKDAYS 8A.M - 6P.M   | ~ |
| Interest Rate                | 0.00             | Thank you for shopping |   |
| Float level                  | 2000.00          | at our store!          |   |
| 🗸 Use Gift Receip            | b                |                        | Ŷ |
| Use round up U<br>UPC 412345 | IPC for donation |                        |   |

- 3. At the cash register, when the cashier presses 'Pay' they will see the following prompt. The entry window will pre-populate a value rounded up to the next dollar value.
  - a. If the customer does not wish to round up, choose 'Cancel'
  - b. If the customer wishes to round up to the selected value, choose 'Accept'
  - c. If the customer wishes to round up to a different value, enter the new value then choose 'Accept'

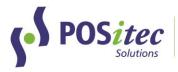

| Value Date 0107/2022<br>SETUP S<br>CANCEL ACCEPT<br>Do you want to round up to support<br>CHARITY: HEART & STROKE?<br>21.00<br>0.00<br>0.00<br>0.00<br>0.00<br>0.00<br>0.00<br>0.0 |                     | R BACK                           | RNS CLEAF<br>SALE     | RETU | F12    | F11    | t Line |
|----------------------------------------------------------------------------------------------------|---------------------|----------------------------------|-----------------------|------|--------|--------|--------|
|                                                                                                    | $\sim$              | UPIS<br>00<br>LIPRICE<br>tension | SETU<br>O.I<br>RETAIL | lser | ADCEPT | CANCEL |        |
|                                                                                                    |                     |                                  |                       |      |        |        | 21     |
|                                                                                                    | 17.97<br>SubTotal   |                                  |                       |      |        |        |        |
|                                                                                                    | 2.34<br>HST<br>0.00 |                                  |                       |      |        |        |        |
|                                                                                                    | H5%                 |                                  |                       |      |        |        |        |
|                                                                                                    | 17.00<br>POINTS     |                                  |                       |      |        |        |        |

20.31 Total Sale

4. Use the Item Movement report to review the results. Select the date range you wish to report for, the fineline your item is in, and choose 'Summary Only'

| REPORT OPTIONS      |            |
|---------------------|------------|
| Enter Date Range    |            |
| This Month          | ~          |
| Start               | End        |
| 01/01/2022          | 01/31/2022 |
| 📢                   | • •        |
| Select Fineline(s)  | Clear      |
| Select Manufacturer | Set        |
| Select Brand        | Set        |
| Select Vendor(s)    | Set        |
| Select Group        | All,       |
| Select Season       | ~          |
| Summary Only        |            |

- a. Total = number of transactions
- b. Ext.Retail\$ = total value collected

| UPC / Description /<br>Vend. Code Status Order Ctrl.                                        | вон | On<br>Order | Cost | Retail | Total | Ext.<br>Cost \$ | Ext.<br>Retail \$ | G.M % | G.P \$ |  |
|---------------------------------------------------------------------------------------------|-----|-------------|------|--------|-------|-----------------|-------------------|-------|--------|--|
| Fineline: 8101 - Community Charities<br>41234554321 CHARITY: HEART & STROKE<br>LOCAL MANUAL | 2-  | 0           | 0.00 | 0.00   | 2     | 0.79            | 0.79              | 0.0   | 0.00   |  |

## CUSTOMER STATEMENTS

Customer Statements have been revamped with a new look and feel, and entry windows to streamline selecting your preferences.

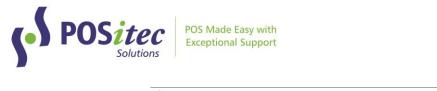

| § Customer Statement | ts                               | -                     | ×     |
|----------------------|----------------------------------|-----------------------|-------|
| File About           |                                  |                       |       |
| POSite<br>Solution   | Custome                          | r Statements          |       |
| Date Selection       | n ———                            | Print                 | <br>_ |
| Date Range La        | st Month ×                       | Non Email Statements  | ~     |
| Start Date 12        | /1/2021                          |                       |       |
| End Date 12          | /31/2021                         | Send Email Statements | ¥     |
| Settings             |                                  |                       | _     |
| Customer Type        | NORMAL ~                         | Progress              |       |
| 0 Balances           | Print 0 Balances with Activity × | 0%                    |       |
| Credit Balances      | Do not Print Credit Balances 🐣   |                       |       |
| Details              | No Detail ~                      | Run                   |       |
| Sort By              | Last Name *                      |                       |       |

When a selection is made to send email statements, a list of customers who are scheduled to receive an email statement will be displayed:

| § Email Statements        |            |              |                                  | -  | - |       | $\times$ |
|---------------------------|------------|--------------|----------------------------------|----|---|-------|----------|
| The following cu          | ustomers w | vill receive | e email statements:              |    |   |       |          |
| Customer Number<br>002062 |            |              | Email<br>positectest@positec.com | 1  |   |       |          |
|                           |            |              |                                  | ОК |   | Cance | 1        |

After 'Ok' is selected and the customer statements are processed, a window will display indicating the status of each, as well as any failures:

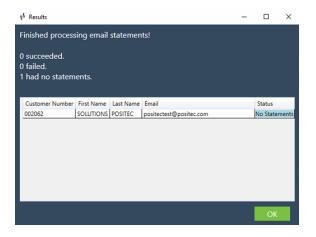

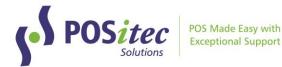

#### CUSTOMERS – BILLING INFO

In Customers, the following enhancements have been made to the Billing Info tab:

- 'Name' field has been replaced with first/last name. Customer Statements will now sort correctly by last name when Billing Info is used.
- Email field has been added. If this field is filled, it will take precedence over the primary Email and Email Statement info on the main form.

Note: the email field on Billing Info tab will allow the same email address to be used for more than one customer

| CUSTOMER LOOKUP                           |  |
|-------------------------------------------|--|
|                                           |  |
| CONTACT INFO                              |  |
| CONTACT INFO Billing Info Loyalty Details |  |
| First/Last Name                           |  |
| Address Line 1                            |  |
| Address Line 2                            |  |
| City/Prov 🗸                               |  |
| Postal Code                               |  |
| Email Email Statement                     |  |
|                                           |  |

#### **OPEN ITEM COST**

The cost for Open Item UPCs will now default to match the GM% for the fineline the item is in. To override with a different margin, enter the correct margin in the Margin entry window to the left of the Open Item option in Product File. For zero margin, enter 0.00 into the Margin entry window.

| PRODUCT LOO                        | KUP                              |                  |                                  |                  |                                |                      |             |
|------------------------------------|----------------------------------|------------------|----------------------------------|------------------|--------------------------------|----------------------|-------------|
| Product UPC                        |                                  | 41233344555      | BULK BATH SALT                   |                  | < P                            | Sales Stats          | Sales Graph |
| Item Details                       |                                  |                  |                                  |                  |                                |                      |             |
| Product UPC<br>Product Description | 41233344555                      | A 💷              | Active                           |                  | 0.00                           | Sugg Retail          | -0.0100     |
|                                    | BULK BATH SALT<br>BULK BATH SALT |                  |                                  |                  | 0.00                           | Sugg Margin          |             |
| Size/Unit Of Measure               |                                  | V HST 🗹          | H5%                              |                  | 000<br>G                       | Avg Cost<br>On Order | 0.0000 S    |
| Fineline<br>By Desc                | Bath Additives                   |                  |                                  | Shelf Min        | 0                              | Order Mult           | 0           |
| Marketing Status                   | LOCAL                            | OrderControl MAN | IUAL                             | Shelf Max        | 0                              | Sug Ord              | 0.00        |
| Season                             | v.                               | Tag              | ~                                | Sale Retail 0.00 | S                              | Inv Value            | 0.000000    |
| Date Created 01/                   | /07/2022                         |                  |                                  |                  | Num Labels                     |                      | 1           |
| Last Edit 01/                      | /07/2022 11:03:38 AM             |                  | Extra Attributes<br>Discountable | NonReturnable    | Label Type<br>Giftcard Options |                      | ~           |
| Origin                             |                                  |                  | PL                               | Reward Points 🔽  | Giftcard Provider              |                      | ~           |
| Age Limit                          | 0                                | Margin 35.00     | Open Item                        | Redeemable       | Giftcard Type                  |                      | ~           |
| Active Date //                     | / Set                            |                  | Serialized                       |                  | Denom Type                     |                      | ~           |
| Manufacturer                       |                                  | ID               | Brand                            |                  | Denom Value                    |                      |             |

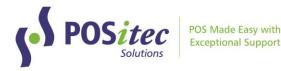

## **ADVANCED SEARCH**

The following new fields have been added to the search options in Advanced Search:

- Web
- Discountable
- Redeem
- Rewards

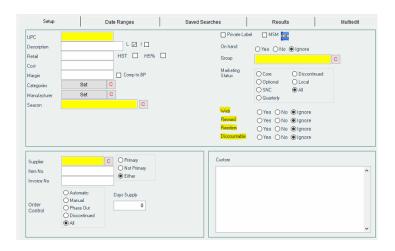

#### DEPOSIT REPORT, NEW PRINT OPTIONS

The Deposit Report now opens in the report viewer, similar to other reports. This allows you to select a printer, choose number of copies, or save to a file.

#### INVENTORY EXPORT FILE, NEW FIELDS

The Inventory Export file has been adjusted to allow additional product attributes to be added to the file. This new functionality should only be used at the specific direction of the inventory company, otherwise the default option should be used.

Instructions on **How-to-Install FINESTRA v.2022.1.1** can be found at: www.positec.com/POSitec Portal/Release Versions